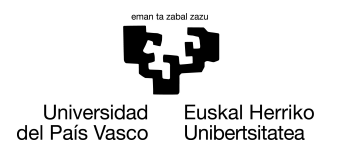

INFORMATIKA<br>FAKULTATEA **FACULTAD** DE INFORMÁTICA

# Informatika Ingeniaritzako Gradua Konputazioa

Gradu Amaierako Lana

# Koheteen aireratzea eta lur-hartzea simulatzen eta bistaratzen duen ingurune baten garapena.

Egilea

Manex Darceles Garai

2019

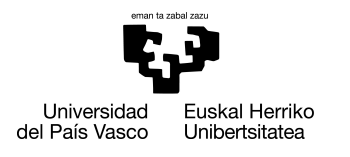

INFORMATIKA<br>FAKULTATEA **FACULTAD** DE INFORMÁTICA

# Informatika Ingeniaritzako Gradua Konputazioa

Gradu Amaierako Lana

# Koheteen aireratzea eta lur-hartzea simulatzen eta bistaratzen duen ingurune baten garapena.

Egilea

Manex Darceles Garai

Zuzendaria Joseba Makazaga Odria

# <span id="page-4-0"></span>Laburpena

## Laburpena

Lan honetan anbizio handiko proiektu baten hastapenak zehazten dira, koheteen diseinua eta hegaldien-simulazioen bistaratzea ahalbidetzen duen ingurune birtual baten garapenaren hastapenak hain zuzen ere. *Falcon 9* aireratze-ibilgailuaren simulazioak egin dira, hau *LEO (Low Earth Orbit)* orbita batera iristeko. *Julia* ingurunea erabili da horretarako, DIFFERENTIALEQUATIONS.JL eta SATELLITETOOLBOX.JL paketeen laguntzaz. Datuak *JSON* motako fitxategieatn idazten dira, *Unity* motore grafikoa erabiliz sortu den ingurunean kargatu daitezkeelarik bistaratzea gauzatzeko. Madrilgo *UPM (Universidad Politécnica de Madrid)* unibertsitateko *ETSIAE (Escuela Técnica Superior de Ingeniería Aeronáutica y del Espacio)* fakultateko Eneko Barandiaran Anda ikaslearekin elkarlana burutu da, simulazio errealistagoak bistaratzeko modeloa diseinatu eta kontrol-sistema bat garatu duelarik.

### Abstract

This thesis describes the beginings of an ambitious project holding the development of a virtual environment that provides tools for rocket-design and flight simulation visualisations. The *Julia* environment has been used together with DIFFERENTIALEQUA-TIONS.JL and SATELLITETOOLBOX.JL packages in order to perform flight simulations of a *Falcon 9* rocket arriving to a *LEO (Low Earth Orbit)*. The flight data is saved in *JSON* files and later read and visualised by the virtual environment developed using *Unity* gameengine. Mr. Eneko Barandiaran Anda, student of the *UPM(Universidad Politécnica de Madrid)* from the *ETSIAE(Escuela Técnica Superior de Ingeniería Aeronáutica y del Espacio)* faculty has contributed to the development of the project improving the flight data by designing a more realistic model and proving it with a control-system.

# <span id="page-6-0"></span>Gaien aurkibidea

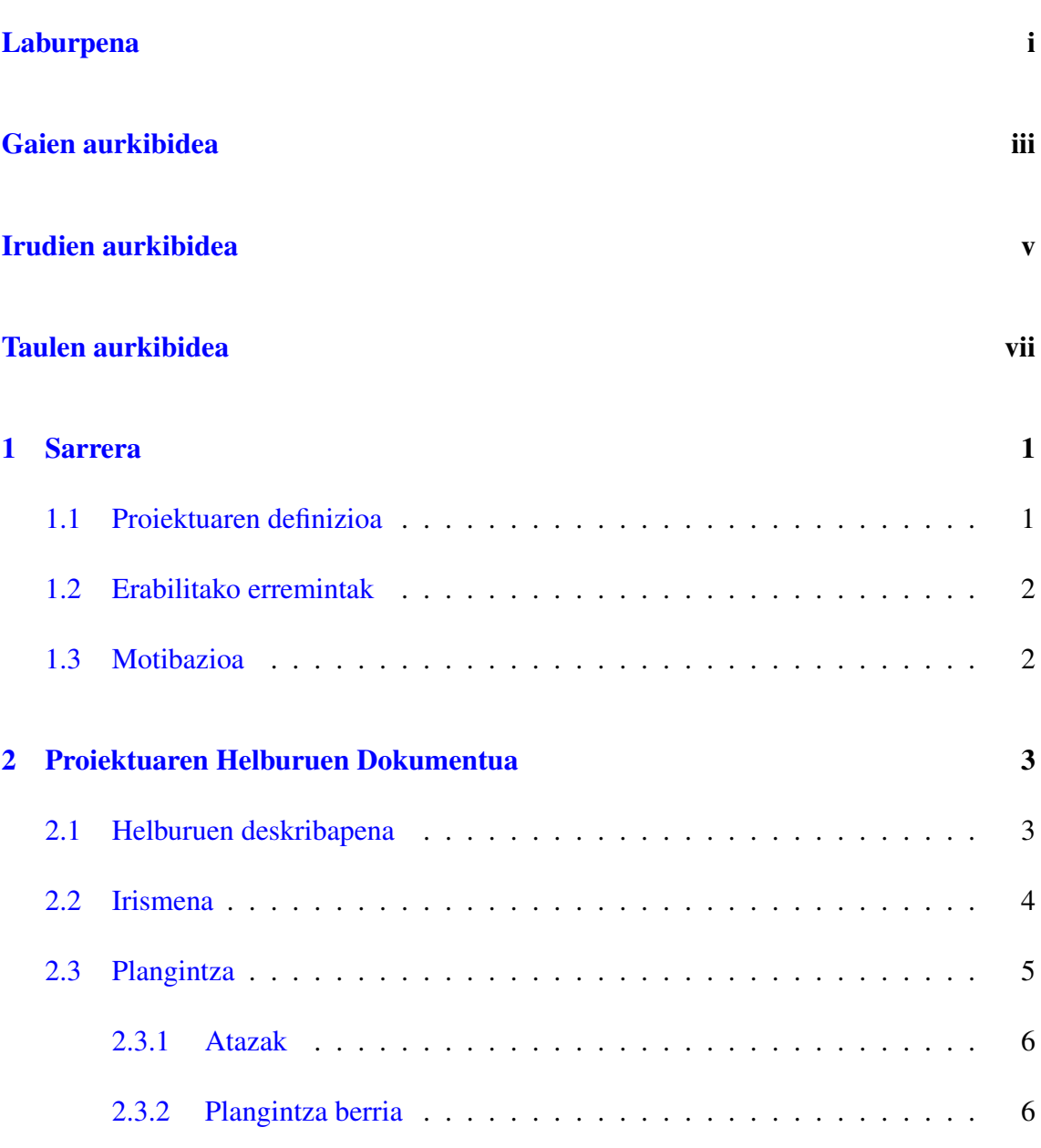

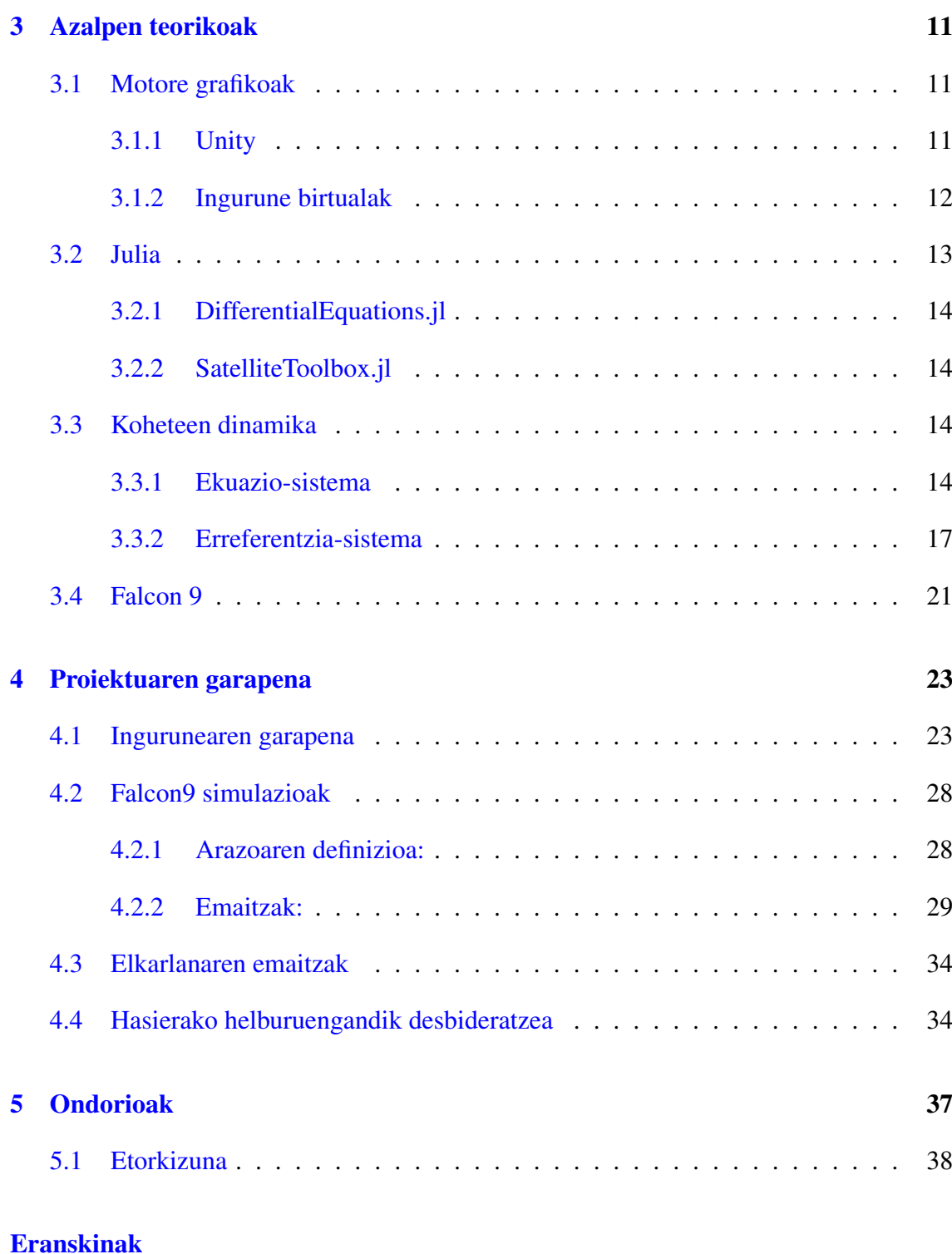

## [Bibliografia](#page-52-0) 41

# <span id="page-8-0"></span>Irudien aurkibidea

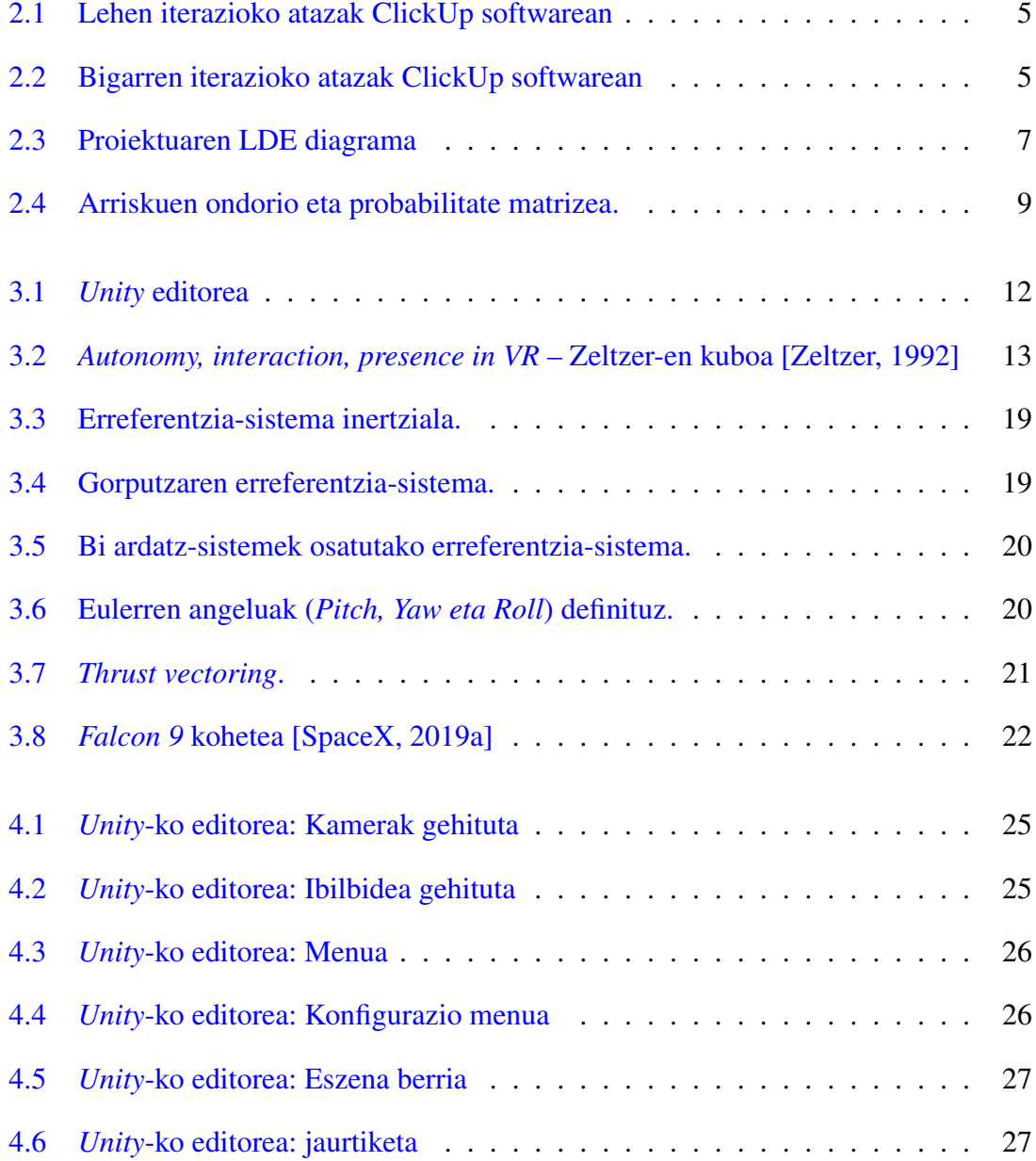

### IRUDIEN AURKIBIDEA

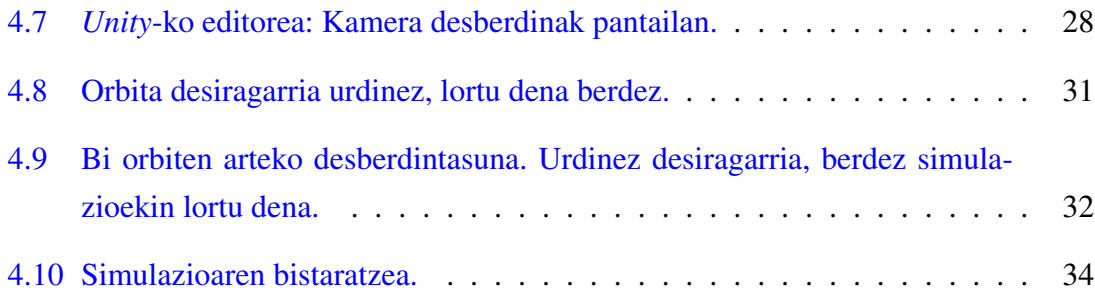

# <span id="page-10-0"></span>Taulen aurkibidea

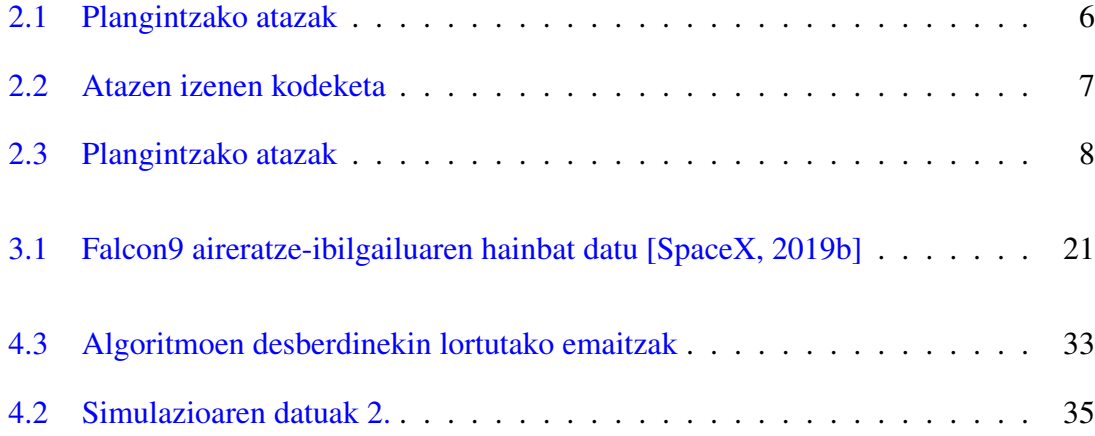

# 1. KAPITULUA

### <span id="page-12-0"></span>Sarrera

2015. urteko abenduan, AEBko *SpaceX* enpresak aeronautikaren industrian aro berri bati hasiera eman zion: Falcon 9 kohetearen aireratze arrakastatsuak 11 satelite kokatu zituen LEO (*Low Earth Orbit*) orbita batean; kohetearen lehen faseko segmentua guztiz berreskuratuz lur-hartze historiko batekin[\[Wall, 2015\]](#page-53-3). Une historiko honek errealitate bilakatu zuen ordura arte zientzia-fikzioa zen koheteen lur-hartzea, berrerabiltzeko intentzioarekin. Lur-hartzearekin batera, segmentuak birziklatzearekin batera, jaurtiketa batek suposatzen duen kostua murrizten da. Inpaktu bikoitza du honek: alde batetik ekonomikoki enpresa batentzat satelite bat orbitan jartzeak suposatu dezakeen aurrezpenengatik eta beste aldetik segmentuak jaurtiketa bakarrerako produzitzeak ingurumenean daukan efektuagatik [\[Stappert and Dumont, 2016\]](#page-53-4).

Azken urteetan gora egin du koheteen lur-hartzea ikertzeko interesak eta proiektu honen helburuetako bat izateaz gain, motibazio nagusienetako bat ere bada. Beharrezkoa da aurrera egin baino lehen proiektuaren definizio zehatz bat egitea bai eta proiektua bera definitzeko jarraitu diren pausuak azaltzea.

## <span id="page-12-1"></span>1.1 Proiektuaren definizioa

*Unity* motore grafikoa erabiliz koheteen aireratzea eta lur-hartzea simulatzen dituen ingurune birtual bat garatzen hasi da. Hau aurrera eramateko Madrilgo *UPM (Universidad Politécnica de Madrid)* unibertsitateko *ETSIAE (Escuela Técnica Superior de Ingeniería Aeronáutica y del Espacio)* fakultateko Eneko Barandiaran Anda jaunarekin elkarlana

funtsezkoa izan da emaitza errealistak lortzeko. Elkarlanaren mugak eta zubiak ondo finkatzea ezinbesteko lana izan da ere bai proiektuaren nondik-norakoak ondo zehazteko. Lan honek ingurunearen garapena zehazten du, bertan bistaratzeko simulazioak barne. Bestalde eta errealismoa lortze aldera, Eneko Barandiaran Anda jaunaren lana izan da kohete modelo baten diseinua egin eta kontrol-sistema bat garatzea hegaldiko ibilbideak zehatzak eta desbideraketa minimoarekin simulatzeko.

## <span id="page-13-0"></span>1.2 Erabilitako erremintak

Ingurunea garatzeko *Unity* motore grafikoa erabili da. Horrez gain *Julia* inguruneko SA-TELITETOOLBOX.JL eta DIFFERENTIALEQUATIONS.JL paketeak ere erabili dira simulazioak egiteko. *L3DT* eta *Gaea* erremintaz baliatuta, lurrazalaren garapena egin da. Planifikaziorako *ClickUp* softwarea erabili da, bai eta *LucidChart* interneten eskuragarri dagoen erreminta ere.

### <span id="page-13-1"></span>1.3 Motibazioa

Historiak erakusten du giza-zibilizazioek hiru motore izan dituztela: handinahia, berekoikeria eta jakin-mina. Lehen biek sarraskiak ekarri dituzten bezala, bigarrenak eboluzioa ekarri du. Jakin-mina da zientziaren muina, aurrerapen teknologikoen sustraia. Gizakia umea denetik dago jakin-nahiaren bidea jarraitzen. Unibertsoaren mugagabetasunak ikara eta zirrara piztu ditu betidanik. Gizakion adimena eta zuhurtzia nahikoa dira lur planeta utzi eta *kanpoan* dagoena ikertzeko, ulertzeko [\[Stagl, 1995\]](#page-53-5). Aeronautika da unibertsoa eta gizakia uztartzen dituen diziplinetako bat: koheteak, espazio-ontziak, satelite artifizialak eta abarrak dira gizakiaren mugak gainditu eta ezarri dituztenak.

Egungo munduan informatika erreminta diziplinartekoa da eta ideia honi men eginez garatu da lan hau. Kohetegintzan erabilgarria izango den erreminta bat sortu nahi izan da, simulazio desberdinak egin eta birtualki bistaratzeko erreminta bat hain zuzen ere. Proiektu handi hau aurrera eramateko ezinbestekoa da diziplinartekotasuna, eta hargatik elkarlana aukeratu izana helburuetara iristeko.

# 2. KAPITULUA

# <span id="page-14-0"></span>Proiektuaren Helburuen Dokumentua

Atal honetan proiektuaren helburuak zeintzuk izan diren deskribatuko da. Horretarako helburu horiek betetzeko egindako plangintza azalduko da: atazak, denbora estimazioak eta denbora errealak, arriskuak eta abar. Proiektuan zehar jazo diren aldaketak eta hartu diren erabakiak ere zehaztuko dira; lortu den emaitza eta hasierako plangintzaren arteko desberdintasunen xehetasunak emango diren bezala.

### <span id="page-14-1"></span>2.1 Helburuen deskribapena

Proiektuaren helburu orokorrak zabalak eta anitzak izan daitezke, hots: kohetegintzarako erabilgarria izango den erreminta sortzea, lur-hartzea ikertzea hobekuntzak bilatu nahian, kohetegintzara ateak zabaltzeko erreminta bat egitea...

Hainbeste helbururen artean, GrAL hau burutzeko proiektua modularra bihurtzea beharrezkoa izan da. Egileon elkarlana onuragarria izan dadin, garrantzitsua da, alde batetik bakoitzak egingo duena ondo zehaztea eta bestetik zubiak zeintzuk izango diren ondo azaltzea. Lana bi iteraziotan banatzea erabaki da: Aireratzea eta lur hartzea.

Bakoitzean lana zein izango den deskribatuko da, helburu orokorrak definitzeko bidea zein izan den adierazteko.

#### Lehenengo iterazioa: aireratzea

Simulazioekin hasi baino lehen oinarri bat garatu behar da: ingurune birtuala sortu, bertan simulazioak egingo diren mundu bat inplementatuz.

Lehendabiziko iterazioan Enekok helarazitako datu diskretuak inportatuko dira, JSON formatua erabiliz horretarako. Kohetearen aireratzearen bistaratze bat egingo da horrela. Funtsean, oinarri sendo bat sortzea izango da lehen iterazio honen helburua.

Bestalde, kohete bat orbitan jartzeko simulazioak egingo dira. Kontrol sistemarik gabe eta [\[Culler and Fried, 1957\]](#page-52-1)-k proposatutako modeloa jarraituz, *SpaceX* enpresaren *Falcon9* kohetea LEO orbitan jartzeko simulazioak egingo dira.

#### Bigarren iterazioa: lur hartzea

Iterazio honetan egin nahi dena azken finean zera da: Enekok sortzen duen kontrol sistema Ingurune birtualean inplementatu.

Hau lortzeko inguruneari ekuazioak ebazteko gaitasuna eman beharko zaio, zenbakizko metodo desberdinak inplementatuz eta aztertuz. Horrela, kohetearen lur hartzea denbora errealean simulatuko da, bai eta bistaratu ere.

## <span id="page-15-0"></span>2.2 Irismena

Proiektuaren definiziotik, honek bi helburu orokor hauek dituela erauzi daiteke:

- 1. Koheteen lur-hartzea ikertzea, horretarako suziri modelo txikietan oinarrituz.
- 2. Simulazio anitzak egiteko erreminta sendoa baina erabilgarria sortzea.

Behin proiektuaren helburuak definituta izanik,hauetara iristeko zehaztutako plangintza deskribatuko da; atazak, denbora-estimazioak, arriskuak, desbideraketak edota denboraerrealak zehaztuko dira.

# <span id="page-16-0"></span>2.3 Plangintza

Plangintza egiteko *ClickUp* softwarea erabili da. Erreminta honek atazen definizioa, denbora estimazioak, atazen arteko baldintzapenak eta beste hainbeste lan erraz eta txukun egiteko aukera ematen du. [2.1](#page-16-1) eta [2.2](#page-16-2) irudietan ikusi daitezke atazak softwarean integratuta.

<span id="page-16-1"></span>

| clickup<br>Me<br>Team                                                                                                    | LIST<br><b>BOARD</b><br>TIME | Q<br>Y<br>$\Box$ $\odot$ E | $\boxdot$<br>$\mathbf{G}$ | <b>ey)</b> | + NEW TASK                                   | $\overline{\phantom{a}}$ |
|----------------------------------------------------------------------------------------------------|------------------------------|----------------------------|---------------------------|------------|----------------------------------------------|--------------------------|
| R<br><b>BVE(Belatza Virtual Environment)</b><br>$\Rightarrow$                                                                   |                              | Q Filter                   | $B \nabla$                | STATUS Y   | ■ ◎<br>$\mathbf{Y}$                          |                          |
| $>$ Lehen Iterazioa<br>$Mar 24$ Jun 1 $\equiv$<br>+ NEW TASK   < SHARE                                                          |                              |                            |                           |            | $\overline{\mathbb{X}}$ 125 h > LIST DETAILS |                          |
| 8<br>COMPLETED                                                                                                    |                              | UPDATED                    | DUE DATE                  | PRIORITY   | <br>ASSIGNEE                                 |                          |
| $\left( \begin{array}{c} 1 \end{array} \right)$<br><b>B</b> $\bullet$ Proiektua sortu eta Unityko APIa ezagutzen hasi. $\equiv$ |                              | Apr 26                     | a                         | F          | 61                                           |                          |
| <b>0</b> Objektuak kargatu. $=$ 1                                                                                               |                              | May 9                      | Apr 27                    | 芦          | G)                                           |                          |
| <b>B</b> $\bullet$ Kameraren kontrola inplementatu. $\equiv$ 2 2                                                                |                              | May 9                      | □ Apr 20                  | ×          | GU.                                          |                          |
| <b>IN PROGRESS</b>                                                                                                    |                              |                            |                           |            |                                              |                          |
| <b>B</b> $\bullet$ Kohetearen 6 askatasun graduak lortu. $\equiv$ <b>B</b>                                                      |                              | May 19                     | May 18                    | ж          | <b>B</b>                                     |                          |
| <b>D</b> $\bullet$ Ibilbidea irakurri. $\equiv$ 2 1                                                                             |                              | May 19                     | □ May 11                  | ж          | GU.                                          |                          |
| PENDING                                                                                                    |                              |                            |                           |            |                                              |                          |
| $\bullet$ O User Interface 1.0 $=$ 1 5                                                                                          |                              | Apr 26                     | <b>□ May 18</b>           | ж          | Gy.                                          |                          |
| $\bullet$ Eszena txukundu eta prestatu. $=$<br>٠                                                                                |                              | Apr 26                     | May 25                    | Е          | Ĺψ,                                          |                          |

2.1 Irudia: Lehen iterazioko atazak ClickUp softwarean

<span id="page-16-2"></span>

|               | clickup<br>Me<br>Team                                               | <b>BOARD</b><br>LIST<br>TIME | Q P |        | $\begin{picture}(150,10) \put(0,0){\line(1,0){10}} \put(15,0){\line(1,0){10}} \put(15,0){\line(1,0){10}} \put(15,0){\line(1,0){10}} \put(15,0){\line(1,0){10}} \put(15,0){\line(1,0){10}} \put(15,0){\line(1,0){10}} \put(15,0){\line(1,0){10}} \put(15,0){\line(1,0){10}} \put(15,0){\line(1,0){10}} \put(15,0){\line(1,0){10}} \put(15,0){\line($ | $\Theta$<br>$\sim$ | + NEW TASK                                   | $\overline{\phantom{a}}$ |
|---------------|---------------------------------------------------------------------|------------------------------|-----|--------|----------------------------------------------------------------------------------------------------|--------------------|----------------------------------------------|--------------------------|
| R             | > Bigarren Iterazioa   Jun1 > Aug 31<br>$\equiv$                    | + NEW TASK   < SHARE         |     |        |                                                                                                    |                    | $\overline{\mathbb{X}}$ 105 h > LIST DETAILS |                          |
| $\Rightarrow$ | <b>COMPLETED</b>                                                    |                              |     |        |                                                                                                    |                    |                                              |                          |
| O             | $\bullet$ O User Interface 2.0 $\equiv$ 2                           |                              |     | Aug 27 | □ Jul 17                                                                                                    | $\equiv$           | Gy,                                          |                          |
| $\bullet$     | IN PROGRESS<br>O Datu desberdinen tratamendua. = 11                 |                              |     | Apr 26 | <b>□ Jul 20</b>                                                                                                    | $\equiv$           | Gy.                                          |                          |
|               | ■ ● Kontrol sistema garatu. =                                       |                              |     | Aug 27 | $\boxplus$ Jul 21                                                                                                    | F                  | ſв.                                          |                          |
|               | <b>C</b> Azken ikutuak.                                             |                              |     | Aug 27 | <b>□ Today</b>                                                                                                    | F                  | Gy.                                          |                          |
|               | <b>PENDING</b>                                                      |                              |     |        |                                                                                                    |                    |                                              |                          |
|               | $\Box$ O Lur-hartzeko eszena inplementatu. $\Diamond$ is $\Diamond$ |                              |     | Apr 26 | $\Rightarrow$ Jul 27                                                                                                    | F                  | GH.<br>                                      |                          |
|               | $\bullet$ Objektuaren datuak kontrol sistemari. $\equiv$            |                              |     | Apr 26 | $\boxplus$ Jul 28                                                                                                    | F                  | Gy,                                          |                          |
|               | ● Kontrol sistemaren ekintzak inplementatu. =                       |                              |     | Apr 26 | $\boxplus$ Jul 28                                                                                                    | F                  | 硯                                            |                          |

2.2 Irudia: Bigarren iterazioko atazak ClickUp softwarean

### <span id="page-17-0"></span>2.3.1 Atazak

Atazak definitzeko irismena kontutan hartzen da. Lana bi iteraziotan banatzen den heinean, atazak iterazio hauekin koherenteak dira, [2.1](#page-17-2) taulan ikusi daitezke ondo definituta.

<span id="page-17-2"></span>

| Ataza          | Iterazioa  | Atazak                                           | Burutua | Denbora-estimazioa | Denbora-erreala | Desbiderapena |
|----------------|------------|--------------------------------------------------|---------|--------------------|-----------------|---------------|
|                | Lehenengoa | Proiektua sortu eta Unityko APIa ezagutzen hasi. | Bai     | 20 <sub>h</sub>    | 23 <sub>h</sub> | $+3h$         |
| $\overline{2}$ | Lehenengoa | Objektuak kargatu                                | Bai     | 10 <sub>h</sub>    | 10h             | 0h            |
| 3              | Lehenengoa | Kameraren kontrola inplementatu                  | Bai     | 25 <sub>h</sub>    | 30 <sub>h</sub> | $+5h$         |
| $\overline{4}$ | Lehenengoa | Ibilbidea irakurri                               | Bai     | 25 <sub>h</sub>    | 15h             | $-10h$        |
| 5              | Lehenengoa | UI 1.0                                           | Bai     | 15 <sub>h</sub>    | 10 <sub>h</sub> | $-5h$         |
| 6              | Lehenengoa | Eszena txukundu eta prestatu                     | Bai     | 30 <sub>h</sub>    | 20 <sub>h</sub> | $-10h$        |
| 7              | Bigarrena  | Datu desberdinen tratamendua                     | Ez.     | 20 <sub>h</sub>    | 0 <sub>h</sub>  |               |
| 8              | Bigarrena  | UI2.0                                            | Bai     | 15 <sub>h</sub>    | 20 <sub>h</sub> | $+5h$         |
| 9              | Bigarrena  | Lur-hartzeko eszena inplementatu                 | Ez.     | 10 <sub>h</sub>    | 0 <sub>h</sub>  |               |
| 10             | Bigarrena  | Objektuaren datuak kontrol-sistemari             | Ez.     | 20 <sub>h</sub>    | 0 <sub>h</sub>  |               |
| 11             | Bigarrena  | Kontrol-sistemaren ekintzak inplementatu         | Ez      | 35 <sub>h</sub>    | 0 <sub>h</sub>  |               |
| 12             | Bigarrena  | Azken ukituak                                    | Ez      | 5h                 | 0 <sub>h</sub>  |               |

2.1 Taula: Plangintzako atazak

Ataza hauek hasierako plangintzan ezarri ziren, helburu orokorrera iristeko beharrezkoak ziren puntuak lantzeko asmoz sortuak. Lehen iterazioa nahiko txukun atera zen arren, bigarren iterazioarekin aldaketa batzuk etorri ziren. Lanaren hasierako helburuetara iristeko zailtasunak zeudela identifikatu zen eta plangintzaren aldaketa ekarri zuen horrek. Aldaketa horiek kontutan hartuz gero, azken plangintza ondorengo orrietan deskribatzen den gisa izango litzateke.

#### <span id="page-17-1"></span>2.3.2 Plangintza berria

#### LDE Diagrama

[2.3.](#page-18-0) irudian ikusi daiteke proiektuaren LDE diagrama. Bertan proiektuaren atalak azaltzen dira, bakoitzak bere atazak dituelarik. Ataza berriek kodeketa bat dute, bakoitza zein lanpaketeri egokitzen zaien jakiteko. [2.2.](#page-18-1) taulan ikusi daiteke kodeketa zein den.

<span id="page-18-0"></span>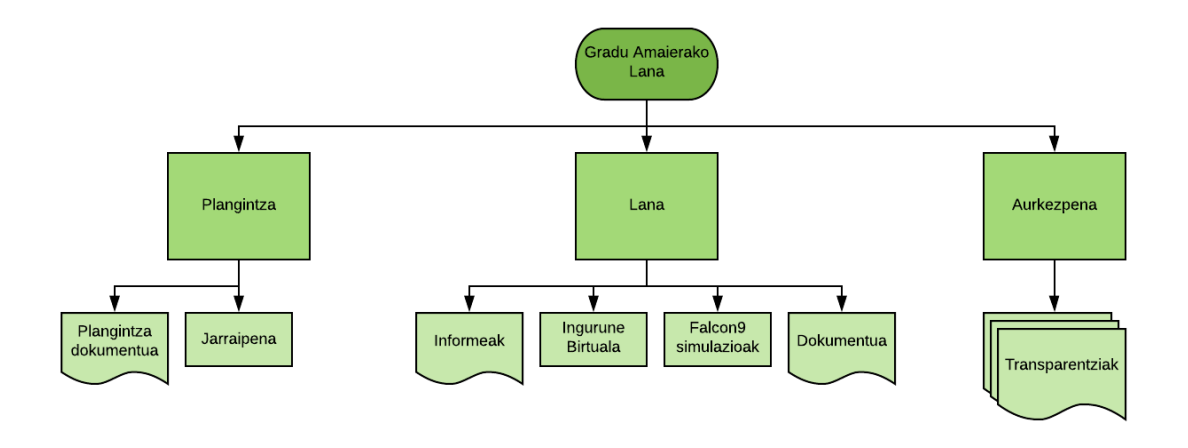

2.3 Irudia: Proiektuaren LDE diagrama

<span id="page-18-1"></span>

| Atala      | Kodea | Ataza      |
|------------|-------|------------|
| Plangintza | р     | (Zenbakia) |
| Lana       | ΙB    | (Zenbakia) |
|            | FS    | (Zenbakia) |
| Aurkezpena | А     | (Zenbakia) |

2.2 Taula: Atazen izenen kodeketa

Atazak

Plangintza definitiboan hasiera batean finkatu eta aurrera eramandako ataza ugari daude, bai eta lanak aurrera egin ahala beharrezkoak izan diren aldaketa zein ataza berriak ere. [2.3.](#page-19-0) taulan ikusi daiteke zehatz-mehatz azken plangintzako atazak zeintzuk izan diren, bakoitzaren denbora-estimazioa zein denbora-erreala zenbatekoa izan den adierazita dagoelarik.

<span id="page-19-0"></span>

| Ataza          | Kodea           | Izena                                                                     | Denbora-estimazioa | Denbora-erreala | Desbiderapena  |
|----------------|-----------------|---------------------------------------------------------------------------|--------------------|-----------------|----------------|
|                | P <sub>1</sub>  | Plangintza sendo bat sortu, aurrekoari aldaketak gehituz                  | 10 <sub>h</sub>    | 8h              | $-2h$          |
| $\overline{c}$ | IB <sub>1</sub> | Proiektua sortu eta Unityko APIa ezagutzen hasi.                          | 20 <sub>h</sub>    | 23h             | $+3h$          |
| 3              | IB <sub>2</sub> | Objektuak kargatu                                                         | 10 <sub>h</sub>    | 10 <sub>h</sub> | 0 <sub>h</sub> |
| 4              | IB <sub>3</sub> | Kameraren kontrola inplementatu                                           | 25h                | 30 <sub>h</sub> | $+5h$          |
| 5              | IB4             | Ibilbidea irakurri                                                        | 20 <sub>h</sub>    | 15 <sub>h</sub> | $-5h$          |
| 6              | IB <sub>5</sub> | UI1.0                                                                     | 10 <sub>h</sub>    | 10 <sub>h</sub> | 0 <sub>h</sub> |
| Ξ              | IB <sub>6</sub> | Eszena txukundu eta prestatu 1.0                                          | 15h                | 20 <sub>h</sub> | $+5h$          |
| 8              | IB7             | FX efektuak inplementatu                                                  | 5h                 | 5h              | 0 <sub>h</sub> |
| 9              | IB <sub>8</sub> | Datuak pantailaratu                                                       | 10 <sub>h</sub>    | 5 <sub>h</sub>  | $-5h$          |
| 10             | IB9             | UI 2.0                                                                    | 15h                | 20 <sub>h</sub> | $+5h$          |
| 11             | IB10            | Eszena txukundu eta prestatu 2.0                                          | 15 <sub>h</sub>    | 20 <sub>h</sub> | $+5h$          |
| 12             | IB11            | Kontrol-sistema integratu                                                 | 10 <sub>h</sub>    | 0h              | $-10h$         |
| 13             | IB12            | Lur-hartzeko ibilbideak kargatu eta bistaratu                             | 5h                 | $\Omega$        | $-5h$          |
| 14             | FS1             | Julia lengoaiarekin familiarizatu                                         | 10 <sub>h</sub>    | 15h             | $+5h$          |
| 15             | FS2             | Koheteen aireratzeari buruz ikasi                                         | 25 <sub>h</sub>    | 25 <sub>h</sub> | 0 <sub>h</sub> |
| 16             | FS3             | DIFFERENTIALEQUATIONS.JL eta SATELLITETOOLBOX.JL paketeekin familiarizatu | 15 <sub>h</sub>    | 15 <sub>h</sub> | 0 <sub>h</sub> |
| 17             | FS4             | Inplementazioa                                                            | 23h                | 25 <sub>h</sub> | $+2h$          |
| 18             | FS5             | Emaitzak bistaratu, interpretatu eta esportatu Unity-n bistaratzeko       | 10 <sub>h</sub>    | 10 <sub>h</sub> | <b>Oh</b>      |
| 19             | A1              | Projektua laburtu                                                         | 2 <sub>h</sub>     | 4 <sub>h</sub>  | $+2h$          |
| 20             | A2              | Memoria idatzi                                                            | 40h                | 50h             | $+10h$         |
| 21             | A <sub>3</sub>  | Transparentziak egin                                                      | 5h                 | 5h              | Oh             |
| UTALA          |                 |                                                                           | 300h               | 315h            | $+15$          |

2.3 Taula: Plangintzako atazak

#### Arriskuak eta erantzunak

Proiektua aurrera eramateko orduan agertu daitezkeen arriskuak deskribatzen dira ondoren. Arriskuak identifikatzeak, proiektua aurrera doan heinean eta gertakari baten aurrean, erantzuna aurredefinituta edukitzeko aukera ematen du. Arriskuak *A(Zenbakia)* erara kodetu dira eta [2.4.](#page-20-0) taulan definitutako arriskuen probabilitatea eta ondorioak ikusi daitezke.

- 1. A1. Elkarlanean dependentziak egotea. Gorria.
	- Arazoa: arazo hau larria izan daiteke, edozein elkarlanek suposatu dezake atazen arteko dependentzia.
	- Erantzuna: proiektu honetan dependentzia horiek ondo identifikatu dira: Kontrolsistemaren garapena, bistaratzeko datuen esportatze-inportatzea, bistaratzailearen egokitasuna kontrol-sistema inplementatzeko... Horrek bermatuko du egoera horietan bestelako atazak eskura edukitzea proiektua gera ez dadin.
- 2. A2. Proiektua hasierako parametroetan egingarria ez izatea. Horia.
	- Arazoa: arazo hau aurreikusteko erraza da eta ez du zertan larria izan behar, baina arazo bat izan daiteke.
	- Erantzuna: gradu Amaierako Lan bat izateko beharrezkoa dena burutzea da erantzuna. Ezinezkoa izanez gero hasiera batean planteatzen dena egitea, GrA-Laren minimoetara iristea izango da erantzun egokiena. Horretarako arbuiaga-

rriak diren atazak alde batera utziko dira eta erreminta sinple baina ahalik eta sendoena sortzen zentratuko da proiektua.

- 3. A3. Bi GrALetako bat ez amaitzea. Berdea.
	- Arazoa: arrisku honek buruhausteak eman ditzazke, baina kontutan hartu behar da funtsean bi GrAL garatzen ari direla proiektu handi baten azpi-lan gisa eta bere osotasunean amaituta ez egotea ez litzatekeela egozpen bat izan beharko GrALa amaitzeko.
	- Erantzuna: zubia osatzen duten atazak alde batera utziko dira, banakako lanean zentratuz eta GrALaren minimoak osatzeko lan egingo da.
- 4. A4. Konputagailua erabilgarri ez izatea. Horia.
	- Arazoa: proiektuan zehar konputagailua hondatzea edo lapurtzea gerta daiteke, arazo handia izan daitekeelarik.
	- Erantzuna: lehenik eta behin GrALeko dokumentu guztiak hodeiean atzigarri jarriko dira, ezbehar baten aurrean lana ez galtzeko. Bigarrenik, Donostiko Informatikako Fakultatean ikasle izateagatik eskuragarri dauden ordenagailuak erabiltzeko aukera egongo da, lanarekin aurrera egiteko

<span id="page-20-0"></span>

|                  |                | <b>PROBABILITATEA</b> |                |              |                |                |  |
|------------------|----------------|-----------------------|----------------|--------------|----------------|----------------|--|
|                  |                | <b>Baxua</b>          | Ez hain baxua  | Ertaina      | Ez hain altua  | Altua          |  |
| <b>ONDORIOAK</b> | Arbuiagarria   | Baxua                 | <b>Baxua</b>   | <b>Baxua</b> | <b>Ertaina</b> | <b>Ertaina</b> |  |
|                  | <b>Baxuak</b>  | Baxua                 | Baxua          | Ertaina      | <b>Ertaina</b> | <b>Ertaina</b> |  |
|                  | <b>Handiak</b> | Ertaina               | <b>Ertaina</b> | Ertaina      | Altua          | <b>Altua</b>   |  |
|                  | Oso handiak    | <b>Ertaina</b>        | <b>Ertaina</b> | Altua        | Altua          | Oso altua      |  |
|                  | Katastrofikoak | <b>Ertaina</b>        | Altua          | Altua        | Oso altua      | Oso altua      |  |

2.4 Irudia: Arriskuen ondorio eta probabilitate matrizea.

Lan hau egitera bultzatu duen proiektuak hainbat helburu orokor dituela zehaztu da Proiektuaren Helburuen Dokumentuan. Gradu Amaierako Lan baten irismena kontutan izanda, helburu orokor bat finkatu da ere bai. Ondoren, proiektuaren garapenaren xehetasunak zehaztuko dira, azalpen teoriko batetik hasi eta emaitzen interpretazioarekin amaituz.

# 3. KAPITULUA

## <span id="page-22-0"></span>Azalpen teorikoak

Proiektua aurrera eramateko ezinbestekoa izan da hainbat gaietan oinarri sendo bat sortzea. Oinarri horren azalpen teorikoak emango dira ondorengo orrietan, proiektuaren emaitzak interpretatzeko arazoak egon ez daitezen.

### <span id="page-22-1"></span>3.1 Motore grafikoak

*Motore grafikoak* kodez osatutako modulu sorta bat dira. Moduluek osatzen duen softwarea grafikoak erabiltzen dituen ingurune, joko edota beste edozein programa-informatiko sortzeko erabiltzen da. Motorraren moduluek ingurune birtual bat sortzeko beharrezkoak diren ekintzak maneiatzeko daude, hots: sarrera/irteerak (3D errenderizatzea, 2D marrazketa, soinua..), fisika/dinamika simulazioak, lursail maneiatzailea, *shaderrak* eta abarrak [\[Lewis and Jacobson, 2002\]](#page-52-2).

#### <span id="page-22-2"></span>3.1.1 Unity

*Unity* (ikusi [3.1.](#page-23-1) irudia) 2002an sortu zen Nicholas Francis eta Joachim Ante programatzaileen eskutik. Biak zebiltzan motore grafikoekin lanean eta bien lanak elkartzeak eman zion *Unity*-ri sorrera [\[Haas, 2014\]](#page-52-3). Egun 2019.1.1f1 bertsioan dago eta bertan landu da ingurune birtuala.

<span id="page-23-1"></span>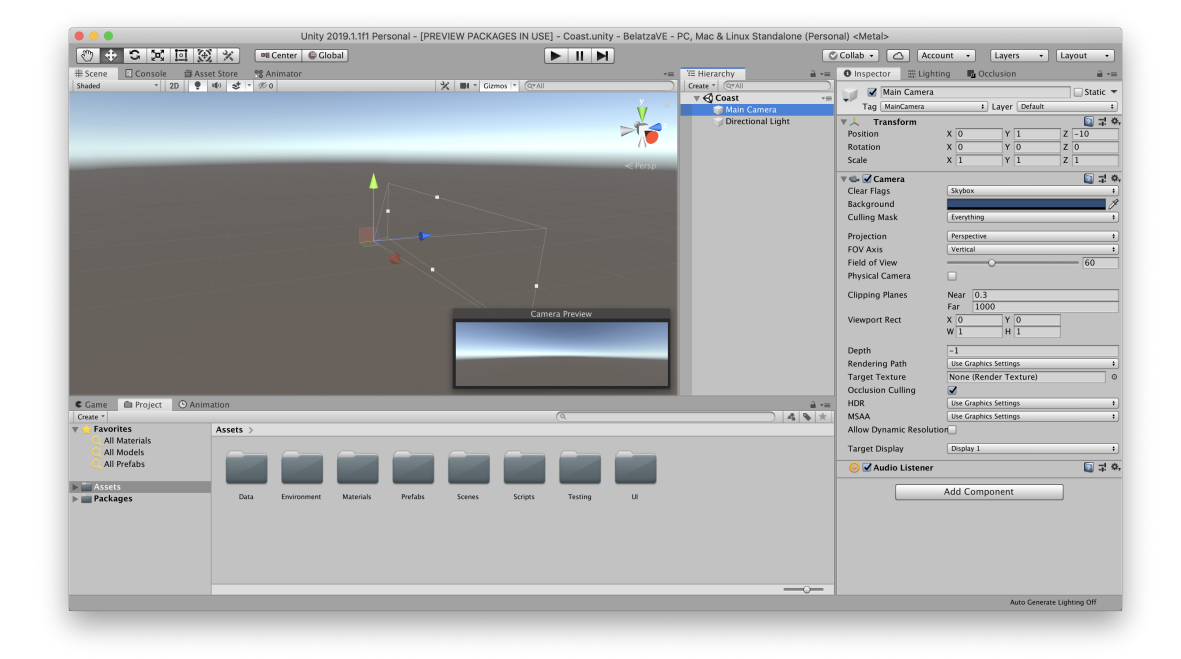

#### 3.1 Irudia: *Unity* editorea

#### <span id="page-23-0"></span>3.1.2 Ingurune birtualak

"Real-time interactive graphics with three-dimensional models, combined with a display technology that gives the user the immersion in the model world and direct manipulation." [\[Fuchs, 1992\]](#page-52-4)

*Henry Fuchs, University of North Carolina*-ko irakasleak 1992. urtean horrela deskribatzen zuen ingurune birtuala, edo egun ezagunagoa den errealitate birtuala. Hitz gakoak dira *immersive* (*Fuchs*-ek aipatzen duen *immersion* subjektuaren adjektiboa) eta *interactive*: bi hauek esperientzia simulatu autonomo batean batzean datza-eta ingurune birtualak. Ingurune baten errealismoa neurtzeko *Zeltzer-en kuboa*, [3.2.](#page-24-1) irudian ikusi daitekeena erabili ohi da.

Ingurune birtualen arrakasta eta erabilgarritasunaren gakoetako bat honek ematen duen gizaki-konputagailu interakzio erraza eta intuitiboa da [\[Mazuryk and Gervautz, 1999\]](#page-52-5).

<span id="page-24-1"></span>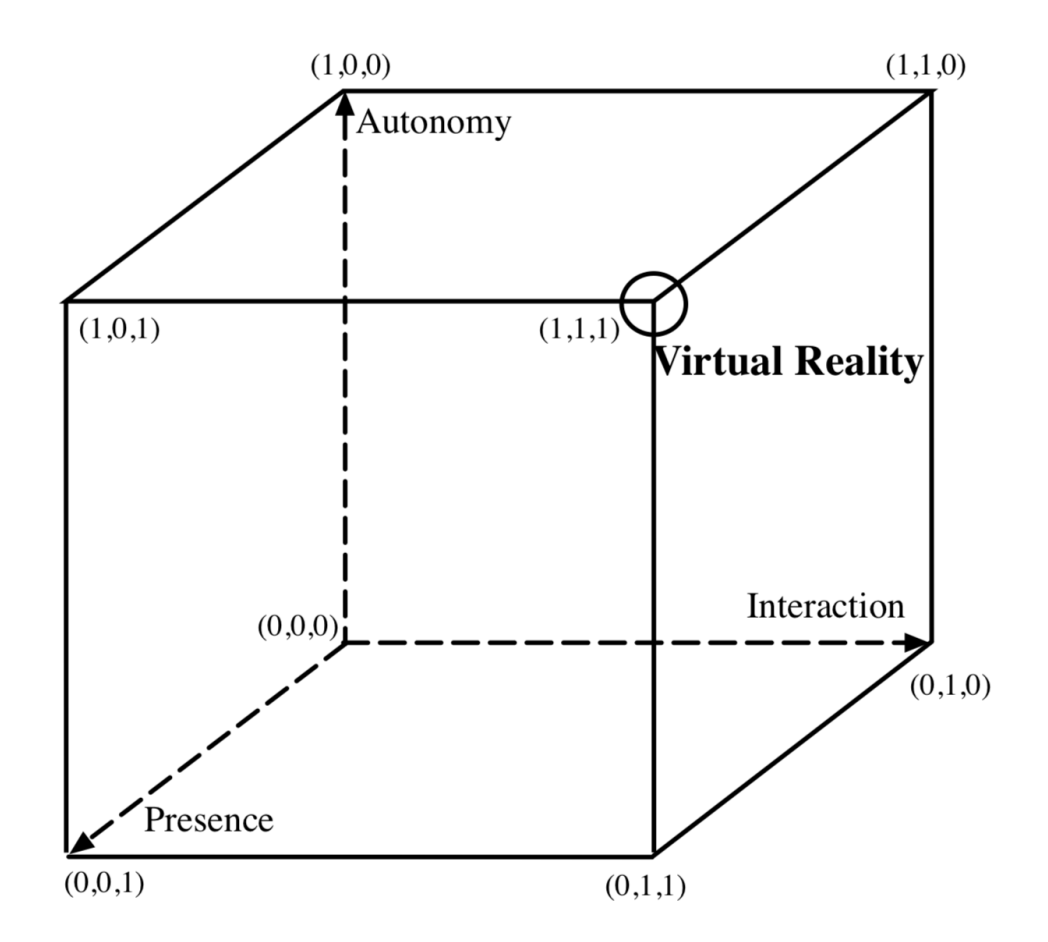

3.2 Irudia: *Autonomy, interaction, presence in VR* – Zeltzer-en kuboa [\[Zeltzer, 1992\]](#page-53-0)

## <span id="page-24-0"></span>3.2 Julia

"Despite advances in compiler technology and execution for high- performance computing, programmers continue to prefer high-level dynamic languages for algorithm development and data analysis in applied math, engineering, and the sciences."[\[Bezanson et al., 2012\]](#page-52-6)

*Julia* lengoaia 2012an aurkeztu zen ofizialki. Maila altuko lengoaia dinamikoa da. Datuanalisian edota zenbakien-analisian errendimendu altua emateko diseinatuta dago.

*Matlab*, *Octave*, *R*, *SciPy* edota *SciLab* maila-altuko inguruneek produktibitatea eskaintzen duten bitartean, *C* eta *Fortran* dira lengoai estandarrak konputazio handia eskatzen duten problemetarako; maila-altuko lengoaien errendimendu faltagatik. Hau horrela izaki, hutsune bat sortzen da errendimendu altua eta maila-altuko lengoaia batek beteko lukeena. *Julia* maila-altuko lengoaien diseinuen teknika modernoenak erabiliz dago sortuta eta hau da errendimendu altua azaltzen duen gakoa.

*Julia*-k horrela hutsunea betetzen du, estatikoki konpilatutako lengoaia baten errendimendua izanik, maila-altuko lengoaien produktibitatea eta elkar-eragitea mantentzen duen bitartean. [\[Bezanson et al., 2012\]](#page-52-6)

#### <span id="page-25-0"></span>3.2.1 DifferentialEquations.jl

Ekuazio diferentzialak zenbakizko-metodoen bidez ebazteko *Julia* lengoaian erabiltzeko pakete bat da. Helburua *Julia*-n egindako inplementazioak, ekuazio-diferentzial anitzak ebazteko metodoez hornitzea da. [\[Rackauckas, 2017\]](#page-52-7)

#### <span id="page-25-1"></span>3.2.2 SatelliteToolbox.jl

Egileak, SATELLITETOOLBOX.JL paketea horrela deskribatzen du:

"...I would like to introduce the SatelliteToolbox.jl, which is a package for Julia language with many options to analyze space missions."[\[Chagas, 2019\]](#page-52-8)

Hainbat aukera zabal eskaintzen ditu paketeak, hots orbita-definizioa hasieratik egitea edo orbita bera hasierako egoera (abiadura orbitala) baten bidez deskribatzen joatea uneoro. [\[Chagas, 2018\]](#page-52-9)

## <span id="page-25-2"></span>3.3 Koheteen dinamika

*Falcon9* kohetea LEO orbitan jartzeko simulazioetan erabili diren ekuazio-sistema, erreferentziasistema eta beste hainbat kontzeptu azalduko dira ondoren. Simulazioen emaitzak ulertzeko eta interpretatzeko garrantzitsua dena gailenduko da.

#### <span id="page-25-3"></span>3.3.1 Ekuazio-sistema

*Gravity-turn* maniobraren teoriaz baliatuz eraman dira aurrera simulazioak. Maniobra hau espazio-ontzi bat satelite baten orbitara igotzeko edo orbitatik jaisteko erabiltzen da. Grabitatea ibilgailua desiraturiko ibilbidean mantentzeko darabilen ibilbide-optimizazio bat da. Maniobra honek bi abantaila nagusi ditu espazio-ontziaren propultsioaz kontrolaturiko ibilbidearekiko:

- Propultsioa ez da ibilgailuaren norabide eta noranzkoa aldatzeko erabiltzen, azeleratzeko baizik.
- Hasierako igoera bertikalean, eraso-angelua minimoa edo hutsa izan daiteke, aerodinamikaren zeharkako-tentsioa minimizatuz ibilgailuan horrela aireratze arinago bat ahalbidetuz. [\[Callaway, 2004\]](#page-52-10)

Maniobra hau erabiltzeko kasu edo egoera sinpleena ondorengoa da:

- Ibilgailua masa puntu bat da,
- eremu grabitatorio uniforme batean,
- masa konstantearekin eta
- airearen erresistentzia edota ibilgailuaren azaleraren kurbatura kontutan hartu gabe.
- $\vec{F}$  bultzada bektorea da, magnitudea denbora-funtzio bat delarik eta norabide eta noranzkoa aldakorrak direlarik.

Premisa hauek kontutan hartuta, higidura ekuazio-diferentziala ondorengoa litzateke:

$$
m\frac{d\vec{v}}{dt} = \vec{F} - mg\hat{k}
$$

non ˆ*k* bektore unitario bat den, norabide eta noranzko bertikalarekin, *g* azelerazio-grabitazionala den eta *m* ibilgailuaren masa den.  $\frac{d\vec{v}}{dt}$ -k abiaduraren aldakuntza denborarekiko adierazten du eta hemendik aurrera ˙*v* modura adieraziko da.

Bultzada bektorea abiadura bektorearekiko paraleloa den puntu bateraino mugatuz, eta higidura ekuazioa v-rekiko paraleloak diren ataletan eta v-rekiko elkarzuta diren ataletan banatuz, ondorengo ekuazio-sistema erauzi daiteke [\[Culler and Fried, 1957\]](#page-52-1):

<span id="page-26-0"></span>
$$
\dot{\nu} = \frac{F}{m} - g \cos \beta \tag{3.1}
$$

$$
v\dot{\beta} = g\sin\beta\tag{3.2}
$$

non β abiadura bektorearen eta bertikalaren uneoroko angelua den (β = arccos $(\vec{\tau}_1 \cdot \hat{k})$ ).

Errealismoa lortzea aldera, kasu sinpleenetik haratago joan eta ondorengo modeloak zehaztu dira; proiektuan berauek inplementatu direlarik emaitzak lortzeko.

Azelerazio-grabitazionalaren aldakuntzak

<span id="page-27-0"></span>
$$
g = g_0 \left(\frac{r_0}{r_0 + h}\right)^2 \tag{3.3}
$$

non  $g_0 = 9.80665m/s^2$  azelerazio grabitazionalaren balio estandarra den,  $r_0 = 6.3781 \times$ 106*m* lur planetaren erradio estandarra den eta *h* uneko altuera den.

Ibilgailuaren masa-galera

<span id="page-27-1"></span>
$$
\dot{m} = -\frac{F_{max}}{I_{sp}g_0} \tag{3.4}
$$

non *Fmax* ibilgailuaren bultzada maximoa den eta *Isp* = 348*s* bultzada espezifikoa den.

#### Marruskadura atmosferikoa

Marruskadura-indarra modelatzeko, ibilgailuaren marruskadura koefizientea 0 dela suposatuko da. Horrela,

$$
F_{drag} = \frac{1}{2} \rho A c_d v^2 \tag{3.5}
$$

non *Fdrag* marruskadura indarra den, ρ atmosferaren dentsitatea den eta A ibilgailuaren erreferentziazko azalera den. Suposatuko da atmosferaren dentsitatea esponentzialki jaisten dela altuerarekiko, eta beraz:

$$
\rho = \rho_0 e^{-\frac{h}{H}} \tag{3.6}
$$

non  $ρ_0$  atmosferaren dentsitatea den lurrazalaren altueran eta H atmosferaren altueraeskala den.

Horrela marruskadura-indarra abiaduraren modeloan txertatu daiteke, bultzadari eragiten dion erresistentzia gisa.

<span id="page-28-1"></span>
$$
\dot{v} = \frac{F - F_{drag}}{m} - g \cos \beta \tag{3.7}
$$

[3.3.](#page-27-0) ekuazioarekin azelerazio-grabitazionalaren balio zehatzagoak lortu ditzakegu denboran zehar altuera handitzen doan heinean eta [3.4.](#page-27-1) ekuazioarekin aldiz, erregaia kontsumitzen doan heinean ibilgailuak jasaten duen masa-galera hartu daiteke kontutan. Azkenik [3.7.](#page-28-1) ekuazioak atmosferak ibilgailuarengan eragiten duen marruskadura txertatzen du arazoan.

$$
\dot{v} = (F - \frac{1}{2}\rho_0 e^{-\frac{h}{H}} A c_d v^2) \frac{1}{m} - g_0 (\frac{r_0}{r_0 + h})^2 \cos \beta \tag{3.8}
$$

<span id="page-28-3"></span>
$$
v\dot{\beta} = g_0(\frac{r_0}{r_0 + h})^2 \sin \beta
$$
 (3.9)

Lortzen den ekuazio-sistema ezin da analitikoki ebatzi eta zenbakizko- metodoen bidez integratu behar da.

Problema hau zenbakizko-metodoak erabiliz ebatzi behar izateaz gainera, emaitza optimoak lortzeko kontrol-sistema bat inplementatu behar da, problema, funtsean, optimizazio problema bat delako: *ahalik eta erregai gutxiena erabiliz, v<sup>t</sup> abiaduraz, a<sup>t</sup> angeluarekin, h<sup>t</sup> altuerara iritsi*. Kontrol-sistemak uneko egoera aztertu eta ibilbide-optimoa bilatzeko ekintzak exekutatuko lituzke.

#### <span id="page-28-0"></span>3.3.2 Erreferentzia-sistema

Egin diren simulazioetan zein ingurune birtualean erabiltzen den erreferentzia-sistema ondo definitzea garrantzitsua dela argi dago. Lehenik eta behin *Unity*-k darabilen erreferentzia sistema deskribatuko da eta ondoren simulazioak egiteko aukeratu dena.

- 1. *Unity*-ren erreferentzia-sistema. Mundu errealarekin gertatzen den bezala, *Unity*k bi erreferentzia-sistema darabiltz:
	- Lokala: uneko objektuaren erreferentzia-sistema: hiru ardatzak ateratzen dira objektuaren zentrotik.<sup>[1](#page-28-2)</sup>

<span id="page-28-2"></span><sup>&</sup>lt;sup>1</sup>Zentroa erlatiboa da eta modu askotan errepresentatu daiteke, hots: masa-zentroa.

• Globala: eszena bat sortzean, zentro bat ezartzen da eta hiru ardatzek eszenamundu horren erreferentzia-sistema sortzen dute; zentrotik hiru ardatz absolutu ateratzen direlarik.

Horrela esan daiteke erreferentzia-sistema globalak munduari egiten diola erreferentzia, lokala bertan dagoen edozein objektu delarik.

- 2. Simulazioetan erabili den erreferentzia-sistema. Aeronautikan estandarra den erreferentzia-sistema erabili da simulazioetan; bi ardatz-sistema definitu direlarik:
	- Inertziala: [3.3.](#page-30-0) irudian ikusi daiteke sisteman ardatzak nola dauden definituta, bertikala Z ardatza izanik.
	- Gorputzarena: [3.4.](#page-30-1) irudian bestalde, gorputzaren ardatz-sistema dugu. Kasu honetan bertikala X ardatza da <sup>[2](#page-29-0)</sup>.

Bi ardatz-sistemak elkarrekin ikusi daitezke [3.5.](#page-31-0) irudian. Aipagarria da ere bai, egindako simulazioetan kontutan hartu ez den arren (*Gravity-turn* maniobra erabili delako hain zuzen ere), lur-hartzeko bistaratzeetan, *Thrust-vectoring* teknika erabiltzen dela kohetearen ibilbidea kontrolatzeko. Teknika honek toberaren biraketak bi ardatzetan darabiltza uneoro, momentuak aplikatuz, desiragarria den ibilbidean mantentzeko [\(3.7.](#page-32-1) irudian ikusgai) [\[Mason and Crowther, 2002\]](#page-52-11).

<span id="page-29-0"></span><sup>2</sup>Hau horrela da hiru ardatzetan jasan daitezkeen biraketen definizioagatik. Aeronautikan biraketa horiek izen bana dute XYZ ardatzetan eta hurrenez-hurren, *Pitch, Yaw, Roll* [3.6.](#page-31-1) irudian ikusi daitezke. Hiru izenek ardatz-sistema bat osatzen dute, muturrarekiko paraleloa den ardatza beti X izanik.

<span id="page-30-0"></span>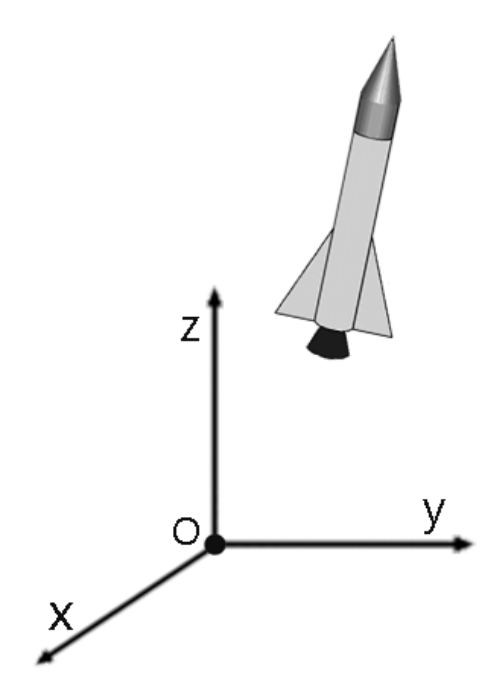

3.3 Irudia: Erreferentzia-sistema inertziala.

<span id="page-30-1"></span>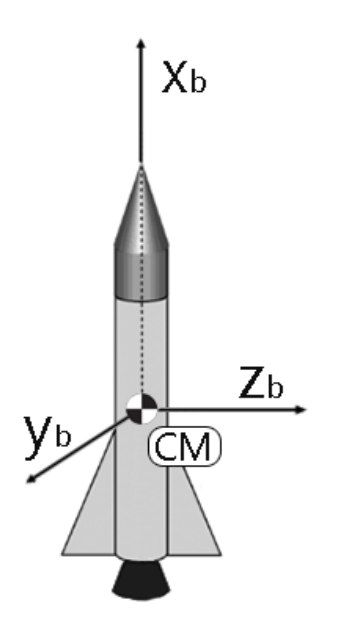

3.4 Irudia: Gorputzaren erreferentzia-sistema.

<span id="page-31-0"></span>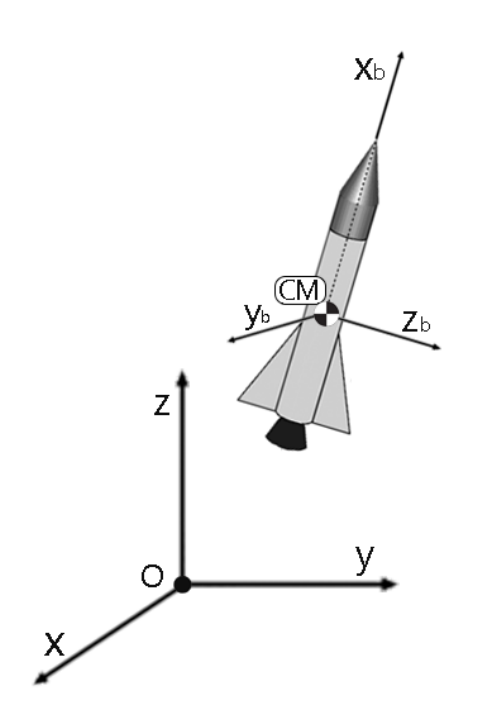

3.5 Irudia: Bi ardatz-sistemek osatutako erreferentzia-sistema.

<span id="page-31-1"></span>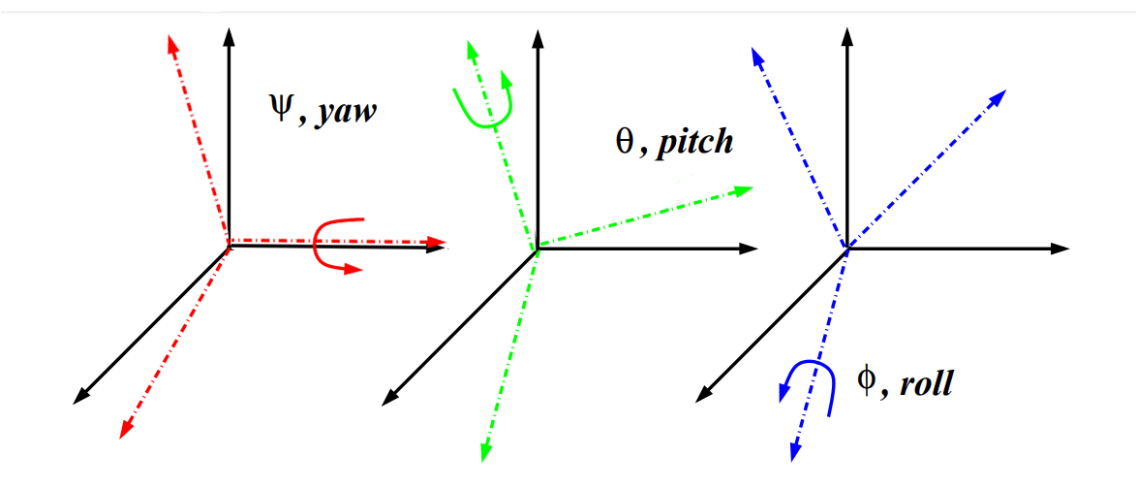

3.6 Irudia: Eulerren angeluak (*Pitch, Yaw eta Roll*) definituz.

<span id="page-32-1"></span>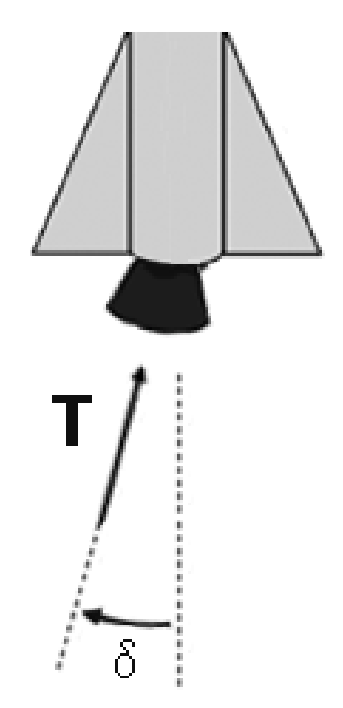

3.7 Irudia: *Thrust vectoring*.

## <span id="page-32-0"></span>3.4 Falcon 9

*Falcon 9*a (Ikusi [3.8.](#page-33-0) irudia) oxigeno-likidoz (LOX) eta kohete-kerosenoz (RP-1) dabilen aireratze-ibilgailua da. *SpaceX* enpresak diseinatu, eraiki eta darabilena, *Falcon 9*aren lehen jaurtiketa 2010. urtean izan zen; 11 satelite orbitan injektatu ostean, lur hartu zuen lehen aldia 2015ko Abenduan izan zelarik.

<span id="page-32-2"></span>Falcon 9ak 22T inguru altxa ditzake LEO orbitara eta 8 GTO (*Geostationary Transfer Orbit*) orbitara. [3.1.](#page-32-2) taulan ikusi daitezke simulazioetan erabilgarriak izan diren hainbat datu.

| <b>Ezaugarria</b>                     | <b>Balioa</b> |
|---------------------------------------|---------------|
| Ibilgailuaren masa jaurtiketan (Tona) | 549           |
| Diameteroa(m)                         | 3.66          |
| Altuera(m)                            | 70            |
| Hasierako-bultzada(kN)                | 7,600         |
| Bultzada espezifikoa(s)               | 348           |

3.1 Taula: Falcon9 aireratze-ibilgailuaren hainbat datu [\[SpaceX, 2019b\]](#page-53-2)

<span id="page-33-0"></span>![](_page_33_Figure_1.jpeg)

3.8 Irudia: *Falcon 9* kohetea [\[SpaceX, 2019a\]](#page-53-1)

# 4. KAPITULUA

## <span id="page-34-0"></span>Proiektuaren garapena

Ondorengo orrietan proiektuan zehar egindakoak deskribatuko dira: ingurunearen garapena zehaztuko da bai eta simulazioen nondik norakoak; horretarako emaitzen grafikoez baliotuz. Azkenik elkarlanaren emaitzak azalduko dira.

## <span id="page-34-1"></span>4.1 Ingurunearen garapena

Aipatu bezala *Unity* motore grafikoaz garatu da proiektuaren zati hau. Aipagarria den kontzeptu bat da *asset*-a. Baliabideak dira funtsean eta ezinbestekoak dira proiektuan zehar lana errazteko. *Unity*-k *on-line* denda bat dauka eta bertan komunitateak sortutako baliabideak daude eskuragarri. Proiektuan zehar hainbat baliabide erabili dira.

*Unity* motorra lan hau garatzeko hainbat arrazoi desberdinengatik aukeratu da. Alde batetik erreminta ezaguna izateak *bug* eta arazo teknikoak izateko arriskua jaisten du, talde handia baitago motorra lantzen etengabean. *Unity*-k interneten daukan komunitate erraldoia izan da aukeratzeko beste arrazoi bat. Arazoren baten aurrean aukera handiak daude interneteko erabiltzaileren batek arazo berdinari lehenago aurre egin izateko. Ikasteko tutorialak, material eta *asset* erabilgarriak izan dira beste arrazoi batzuk.

Ordena kronologikoan deskribatuko dira sortu diren garapenak eta hobekuntzak:

1. Proiektua ireki eta [4.1.](#page-36-0) irudian ikusi daiteke hasiera-hasieran sortutako eszena. Ber-

tan hainbat proba egin dira eta amaierako eszena nagusian baliagarriak diren hainbat ezaugarri garatu dira, hots: erabiltzailea, kamerak edota menu nagusia.

- 2. Hurrengo garapena ibilbide datuak *JSON* motako fitxategi bidez irakurtzea eta interpretatzea da. Erabiltzaileari eskatzen zaio *JSON* motako fitxategi bat kargatzea [4.2.](#page-36-1) irudian ikusi daitekeen bezala. Jasotako datuak *Unity*-n sortutako datu-mota batean kargatzen dira eta hauek eszenako objektu baten posizioa aldatzen doaz, finkatutako *frame-rate* eta interpolazioaren arabera bistaratuz.
- 3. Menua gehitu da hurren, honek erabiltzailearen eta ingurunearen arteko elkar-ekintza ahalbidetzen du eta simulazioak egiteko beharrezko testuinguruan kokatzen du proiektua. [4.3.](#page-37-0) irudian ikusi daiteke menua. Sei botoi dauzka, 4 funtzionalak direlarik.
	- *Ibilbidea kargatu:* erabiltzaileak ibilbidea kargatzeko.
	- *Objektua kargatu (Ez funtzionala):* erabiltzaileak *.obj* motako objektuak eszenan kargatzeko.
	- *Jarraitu:* menutik atera eta ingurunera itzultzeko.
	- *Irten:* menutik atera eta ingurunetik ateratzeko.
	- *Konfigurazioa:* konfigurazioko menua irekitzen du. [4.4.](#page-37-1) irudian ikusi daiteke.
	- *Kohetea aukeratu (Ez funtzionala):* bistaratzeak egingo dituen kohetea aukeratzeko menua irekitzen du.
- 4. Eszena berria sortzen da, errealismo puntu bat emateko. [4.5.](#page-38-0) irudian ikusi daiteke pantaila-irudia.
- 5. Datuen bistaratzea eta kamera desberdinen pantailaratzea jaurtiketan inplementatzen da hurrena. [4.7.](#page-39-2) irudian ikusi daiteke hori: pantaila bera kamera desberdinen ikusmenarekin banaturik dagoela nabari da.

<span id="page-36-0"></span>![](_page_36_Picture_1.jpeg)

4.1 Irudia: *Unity*-ko editorea: Kamerak gehituta

<span id="page-36-1"></span>![](_page_36_Picture_3.jpeg)

4.2 Irudia: *Unity*-ko editorea: Ibilbidea gehituta

<span id="page-37-0"></span>![](_page_37_Picture_1.jpeg)

4.3 Irudia: *Unity*-ko editorea: Menua

<span id="page-37-1"></span>![](_page_37_Picture_3.jpeg)

4.4 Irudia: *Unity*-ko editorea: Konfigurazio menua

<span id="page-38-0"></span>![](_page_38_Picture_1.jpeg)

4.5 Irudia: *Unity*-ko editorea: Eszena berria

<span id="page-38-1"></span>![](_page_38_Picture_3.jpeg)

4.6 Irudia: *Unity*-ko editorea: jaurtiketa

<span id="page-39-2"></span>![](_page_39_Picture_1.jpeg)

4.7 Irudia: *Unity*-ko editorea: Kamera desberdinak pantailan.

Aipagarria da proiektu honetan [\[Fuchs, 1992\]](#page-52-4)-ek aipatzen duen *display-technology*-a ordenagailuko pantaila dela, eta nahiz eta egun errealitate birtualean gehiago murgiltzeko tresnak egon badauden, sinpletasunagatik eta egingarritasunagatik aukeratu da hau. Aipagarria da ere bai sortu den ingurune birtualak interfaze grafiko bat duela, murgiltze puntu bat ematen diolarik, esperientzia guztiz errealista izan ez arren. [\[Mazuryk and Gervautz, 1999\]](#page-52-5)

### <span id="page-39-0"></span>4.2 Falcon9 simulazioak

Bistaratzeak egiteko datuak beharrezkoak dira, simulazioak beharrezkoak dira. *Julia* lengoaia erabiliz, DIFFERENTIALEQUATIONS.JL eta SATELLITETOOLBOX.JL paketeen laguntzaz, Space X enpresaren *Falcon 9* kohetea LEO orbitan jartzeko simulazio bat egin da. [3.1.](#page-32-2) taulan ikusi daitezkeen koheteari buruzko datuak erabili dira simulazioa egiteko.

#### <span id="page-39-1"></span>4.2.1 Arazoaren definizioa:

Kohete bat 500km inguruko altueran dagoen LEO orbita polar batean jarri nahi da. Lurrazaletik atera eta *Gravity-turn* maniobraz baliatuz iritsiko da orbita deskribatzera.

#### Informazioa eta erauzi daitezkeen datuak:

- 1. LEO orbitek 200Km-tatik, 2000Km-tarainoko altuera daukate.
- 2. Orbita polarra izateak bertan orbitatzen ari den objektu bat bi poloetatik pasatzen dela esan nahi du eta ondorioz erauzi daiteke horrelako orbita batek 90º-ko inklinazioa edukiko duela ekuatorearen planoarekiko.
- 3. Simulazioa egiteko erabaki da *Falcon 9* kohetearen datuetatik abiatzea. [\(3.1.](#page-32-2) taulan ikusgai).
- 4. Egoera-bektorea horrela definitu da: *u* = [*x*,*z*, *vx*, *v<sup>z</sup>* ,*m*, *v*,β], non *x* eta *z* aldagaiek posizio bat definitzen duten, *v<sup>x</sup>* eta *v<sup>z</sup>* aldagaiek ardatz bakoitzean abiadurak definitzen dituzten, *m* ibilgailuaren masa den, *v* abiaduraren modulua den eta β *Z* ardatz bertikala eta~*v* bektorearen arteko angelua den.
- 5. Pitch-over maniobra bataz-beste 10Km-ko altuerara iristean egiten da.[\[of Technology, 2007\]](#page-52-12)
- 6. Kohetearen jaurtiketatik 300 segundo simulatzea erabaki da injekzio puntura iristeko.
- 7. Denbora diskretizazioari dagokionez, 30 datu lortuko dira segunduko.

Premisa hauek kontutan hartuta, aldagai aske gisa gelditzen dira β-ren balioa eta hasierako masaren balioa (kargamenduaren arabera aldatzen dena). Simulazioak ondorioz aldagai hauen balio desberdinentzat egin dira, desiragarriak diren balio hurbilak bilatuz maniobra exekutatzeko.

Daukagun informazioarekin eta deskribatu den modeloa erabilita [\(3.1-](#page-26-0)tik [3.9-](#page-28-3)rako ekuazioak hain zuzen ere), simulazio sorta bat egin da hainbat emaitza lortuz.

#### <span id="page-40-0"></span>4.2.2 Emaitzak:

?? eta [4.2.](#page-46-0) taulatan ikusi daitezke hasierako datu desberdinekin lortzen diren emaitzak; hauek *Tsitouras 5/4 Runge-Kutta metodoa (+ 2/3 ordenako Rosenbrock-W metodoa integrazioan zehar zurruntasuna topatzen bada)* algoritmoak erabilita lortu dira, altuera desiragarriarekiko desbiderapen txikiena eman baitute denbora onargarri batean. [4.3.](#page-44-0) taulan ikusi daitezke algoritmo desberdinen exekuzioek emandako emaitzak, berdez desbiderapen baxuena eta exekuzio-denbora baxuena eman duten algoritmoak.

Lehen simulazioak egin ostean ??. taulan ikusten den bezala, lortu nahi den emaitzatik (LEO orbita 500Km-tara) gertuen dagoen egoera  $\beta = 15.0$  denean daukagu. Hori kontutan hartuta kargamenduaren balio desberdinekin egingo dira orain simulazioak.

Bigarren simulazio sorta honekin [\(4.2\)](#page-46-0) argi eta garbi ikusten da *30000Kg*-ko zamarekin eta β = 15 izanik, *500Km*-tara dagoen LEO orbitara asko hurbiltzen dela simulazioa eta beraz hori erabiliko dugu orbita deskribatzeko.

Deskribatuko duen orbitaren inklinazioa 90º-koa dela justifikatu da dagoeneko eta orain simulazioetatik erauzi da 5.0460 \*  $10^5 = 504.6$ *Km*-ko altuerara iristen direla emaitzak dauzkagun datuekin. Datu hauek erabilita [4.8.](#page-42-0) irudian ikusi daiteke SATELLITETOOL-BOX.JL erreminta erabiliz lortutako orbitak. Emaitza nahiko zehatza lortu den arren, [4.9.](#page-43-0) irudian ikusi daiteke desberdintasuna badagoela.

<span id="page-42-0"></span>![](_page_42_Figure_1.jpeg)

# Orbita

4.8 Irudia: Orbita desiragarria urdinez, lortu dena berdez.

<span id="page-43-0"></span>![](_page_43_Figure_1.jpeg)

4.9 Irudia: Bi orbiten arteko desberdintasuna. Urdinez desiragarria, berdez simulazioekin lortu dena.

<span id="page-44-0"></span>

| Algoritmoa                                    | Integrazio<br>pausuak<br>segundoko | Exekuzio<br>denbora(s) | Desbiderapena-<br>altueran(m) |
|-----------------------------------------------|------------------------------------|------------------------|-------------------------------|
| 2/3<br>ordenako                               | 30                                 | 2.502163               | 751                           |
| Rosenbrock-W<br>me-                           |                                    |                        |                               |
| todoa                                         |                                    |                        |                               |
| Tsitouras 5/4<br>Runge-                       | 30                                 | 1.504515               | 47                            |
| Kutta metodoa                                 |                                    |                        |                               |
| Tsitouras 5/4<br>Runge-                       | 30                                 | 2.973122               | 46                            |
| Kutta metodoa (+ 2/3                          |                                    |                        |                               |
| ordenako Rosenbrock-                          |                                    |                        |                               |
| metodoa<br>W<br>integra-                      |                                    |                        |                               |
| zioan zehar zurruntasu-                       |                                    |                        |                               |
| na topatzen bada)                             |                                    |                        |                               |
| Owren-Zennaro 5/4 in-                         | 30                                 | 3.503341               | 84                            |
| terpolazio metodo opti-                       |                                    |                        |                               |
| mizatua                                       | $\overline{30}$                    | 4.705729               |                               |
| 4. ordenako zurrunta-<br>sun establea manten- |                                    |                        | 392                           |
| tzen duen Rosenbrock                          |                                    |                        |                               |
| metodoa                                       |                                    |                        |                               |
| Verner-en "Most Effi-                         | 30                                 | 5.514171               | 569                           |
| cient"7/6 Runge-Kutta                         |                                    |                        |                               |
| metodoa                                       |                                    |                        |                               |
| Verner-en "Most Effi-                         | $\overline{30}$                    | 5.102347               | 471                           |
| cient"7/6 Runge-Kutta                         |                                    |                        |                               |
| metodoa + $(2/3)$ orde-                       |                                    |                        |                               |
| nako<br>Rosenbrock-W                          |                                    |                        |                               |
| metodoa<br>integrazioan                       |                                    |                        |                               |
| zehar<br>zurruntasuna                         |                                    |                        |                               |
| topatzen bada)                                |                                    |                        |                               |

4.3 Taula: Algoritmoen desberdinekin lortutako emaitzak

Azkenik, *JSON* motako fitxategiez baliatuta, datuak ingurune grafikora pasa dira egindako simulazioen bistaratzea gauzatuz. [4.6.](#page-38-1) irudian ikusi daiteke jaurtiketa horren bistaratzearen pantaila-argazki bat.

<span id="page-45-2"></span>![](_page_45_Picture_1.jpeg)

4.10 Irudia: Simulazioaren bistaratzea.

## <span id="page-45-0"></span>4.3 Elkarlanaren emaitzak

Elkarlanaren arrazoia helburu orokorrak betetzeko bakoitzaren gaitasunak aprobetxatzea izan da. Enekok kohete modeloen aireratzea simulatu du, kontrol-sistema zurrun bat garatuz. Simulazioen datuak (kohetearen posizioa eta biraketak denbora diskretizatuan zehar) *JSON* datu-mota gisa gorde dira eta *Unity*-n sortutako ingurune-birtualean kargatu daitezke aireratzea bistaratzeko. [4.6.](#page-38-1) irudian Enekok simulatutako jaurtiketa baten hasiera ikusi daiteke.

## <span id="page-45-1"></span>4.4 Hasierako helburuengandik desbideratzea

Hasiera batean jaurtiketa simulatzeaz gain, lur-hartzea simulatu nahi zen; horretarako ingurunea simulatzeko gaitasunaz ahalbidetuz. Gradu Amaierako mugek eta ataza hori burutzeak dakarren zailtasunak ezinezkoa egin du hori aurrera eramatea. Ondorioetan azalduko da hartutako erabakien zergatia, hausnarketa bat eginez haren inguruan.

<span id="page-46-0"></span>![](_page_46_Figure_0.jpeg)

# 5. KAPITULUA

## <span id="page-48-0"></span>Ondorioak

Atal honetan proiektuaren garapenetik zein emaitzetatik erauzi daitezkeen ondorioak azalduko dira. Proiektuan zehar egon diren helburuen aldaketek eta lortu diren emaitzen interpretazioak bi ondorio nagusi planteatzea dakar:

- 1. Anbizio handiko hasierako planteamendua. Hasiera batean helburua, ingurunea simulazioak egiteko gaitasunaz hornitzea zen, aireratzea zein lur-hartzea simulatuko zirelarik. Helburu hori ez da bete eta horrek plangintzan etengabeko aldaketak eta eguneraketak suposatu ditu. Emaitzak positiboki baloratzen diren arren, hasiera batean espero zenetik aldentzen dira. Egingarritasuna proiektuaren hastapenetik ondo neurtzeak daukan garrantzia azpimarragarria dela ondoriozta daiteke beraz.
- 2. Emaitzen inguruan. Aireratze errealistak bistaratzen dituen erreminta txukun bat garatu da, hainbat funtzionalitate desberdinekin. Gainera emaitza positiboak lortu dira egindako simulazioekin, espero zenetik gertu dauden emaitzak lortuz; horrek modeloaren zuzentasuna berresten duelarik. Esan behar da kontrol-sistema baten garapenak oraindik eta emaitza zehatzagoak eta errealistagoak lortzea ahalbidetuko lukeela, hasierako datuak eta amaierako datu desiragarriak emanda, kohetea ibilbide optimoan zehar mantenduko lukeen kontrol-sistemaren garapenak hain zuzen ere. Halaber, elkarlanak fruituak eman ditu eta kontrol-dun aireratze baten bistaratze dezente errealistak lortu dira Enekok garatu duen modeloaren eta kontrol-sistemaren eskuetatik.

Hasierako helburuetara ez iristeak ez duela emaitza positiboak lortzea galarazi esan daiteke, beraz. Egiteke daude ingurunearen garapen zabalagoa lortzeko funtzionalitateak, lan honetan ekin den bidea jarraituz tresna sendo bat sortzeko aukerak daude, interesgarria izateaz gain erabilgarria ere izango dena.

## <span id="page-49-0"></span>5.1 Etorkizuna

Proiektua ez da hemen bukatzen. Ingurunea garatzen jarraitzeko hainbat funtzionalitate gehitzeko aukera dago eta lan egiteko asko dago. Aipagarriak dira, hots: hasierako helburuak betetzeko inguruneari simulazioak egiteko ahalmena gehitzea, kohete modelo desberdinak sortu, aldatu edo ingurunera inportatzea, bai eta erabiltzaile-ingurune arteko elkar-ekintza hobetzea ere. Etorkizunean funtzionalitate horiek zerrendatu, planifikatu eta egikaritzeko aukera izango da, ingurunearen garapenean aurrera egiteko beharrezkoak diren pausuak jarraituz.

Eranskinak

## <span id="page-52-0"></span>**Bibliografia**

- <span id="page-52-6"></span>[Bezanson et al., 2012] Bezanson, J., Karpinski, S., Shah, V. B., and Edelman, A. (2012). Julia: A fast dynamic language for technical computing. *CoRR*, abs/1209.5145.
- <span id="page-52-10"></span>[Callaway, 2004] Callaway, D. W. (2004). Coplanar air launch with gravity-turn launch trajectories.
- <span id="page-52-9"></span>[Chagas, 2018] Chagas, R. A. J. (2018). Satellitetoolbox.jl documentation.
- <span id="page-52-8"></span>[Chagas, 2019] Chagas, R. A. J. (2019). The satellite toolbox for julia.
- <span id="page-52-1"></span>[Culler and Fried, 1957] Culler, G. J. and Fried, B. D. (1957). Universal Gravity Turn Trajectories. *Journal of Applied Physics*, 28:672–676.
- <span id="page-52-4"></span>[Fuchs, 1992] Fuchs, H. (1992). Research directions in virtual environments.
- <span id="page-52-3"></span>[Haas, 2014] Haas, J. K. (2014). A history of the unity game engine.
- <span id="page-52-2"></span>[Lewis and Jacobson, 2002] Lewis, M. and Jacobson, J. (2002). Game engines in scientific research. *COMMUNICATIONS OF THE ACM*, 45(1):27–31.
- <span id="page-52-11"></span>[Mason and Crowther, 2002] Mason, M. S. and Crowther, W. J. (2002). Fluidic thrust vectoring of low observable aircraft.
- <span id="page-52-5"></span>[Mazuryk and Gervautz, 1999] Mazuryk, T. and Gervautz, M. (1999). Virtual reality history, applications, technology and future.
- <span id="page-52-12"></span>[of Technology, 2007] of Technology, D. U. (2007). rocket-motion-and-reentry-systems.
- <span id="page-52-7"></span>[Rackauckas, 2017] Rackauckas, C. (2017). Differentialequations.jl – a performant and feature-rich ecosystem for solving differential equations in julia. *Journal of Open Research Software*.
- <span id="page-53-1"></span>[SpaceX, 2019a] SpaceX (2019a). *Falcon user's guide*. Rocket Rd. Hawthorne, CA 90250.
- <span id="page-53-2"></span>[SpaceX, 2019b] SpaceX (2019b). Space launch report: Spacex falcon 9 v1.2 data sheet.
- <span id="page-53-5"></span>[Stagl, 1995] Stagl, J. (1995). *A History of Curiosity, the theory of travel 1550-1800*. RoutLedge.
- <span id="page-53-4"></span>[Stappert and Dumont, 2016] Stappert, S. and Dumont, E. (2016). Reusability of launcher vehicles by the method of spacex.
- <span id="page-53-3"></span>[Wall, 2015] Wall, M. (2015). Wow! spacex lands orbital rocket successfully in histori first.
- <span id="page-53-0"></span>[Zeltzer, 1992] Zeltzer, D. (1992). Autonomy, interaction, presence. *Presence*, 1(1):127– 132.